# INSTRUCTIVO **PARA DESCARGAR CUOTA MENSUAL Y CUOTAS VENCIDAS**

1 Ingresar a la página de Toyota Plan Argentina - www.toyotaplan.com.ar 2 Seleccionar la opción CLIENTES > CUPÓN DE PAGO

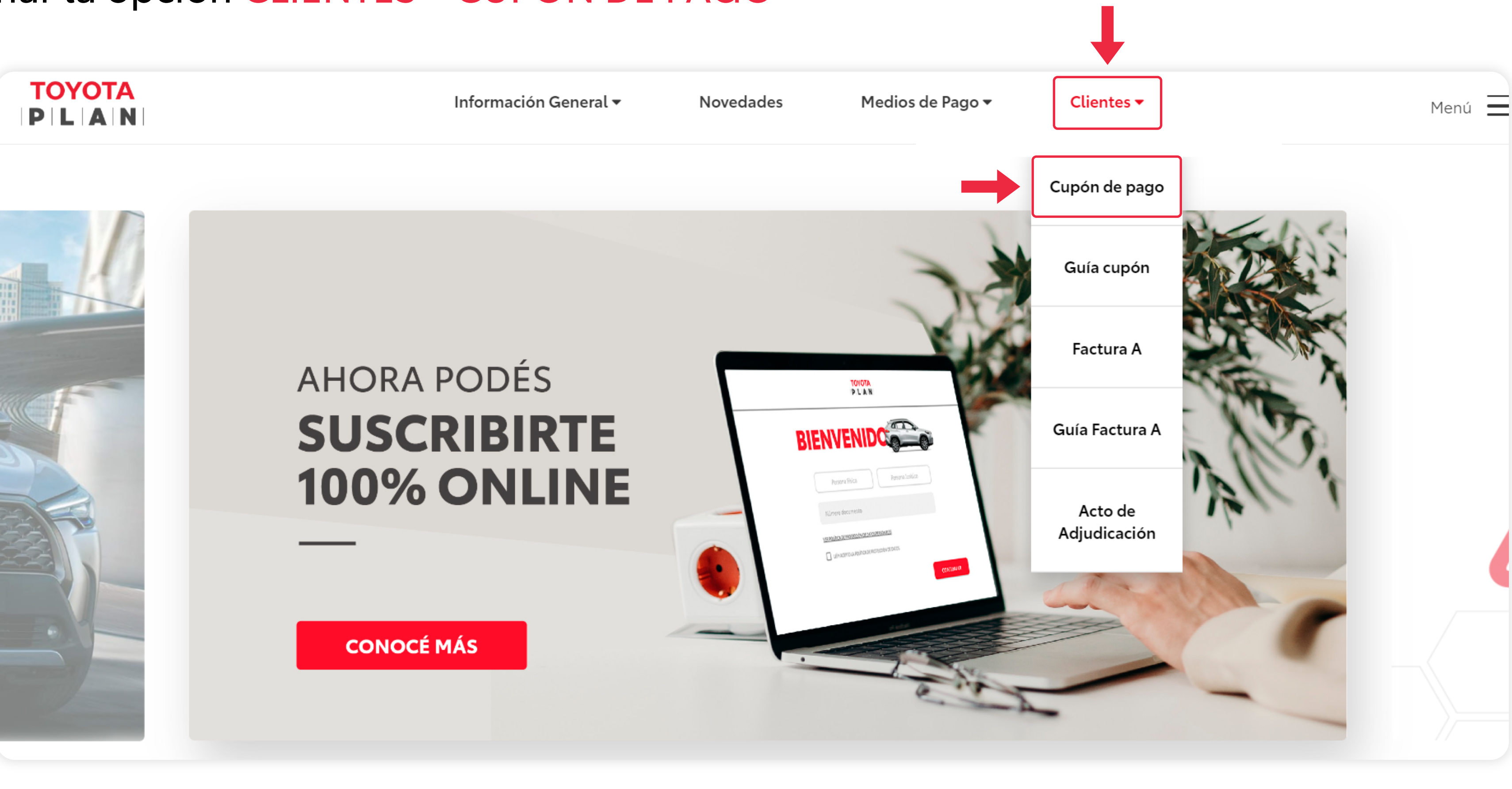

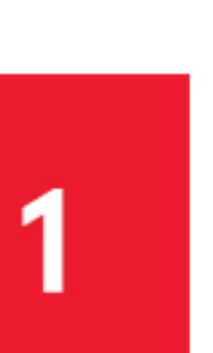

#### 3 O ingresá directamente en el siguiente link: https://www.plandeahorro.toyota.com.ar/web\_atencion/

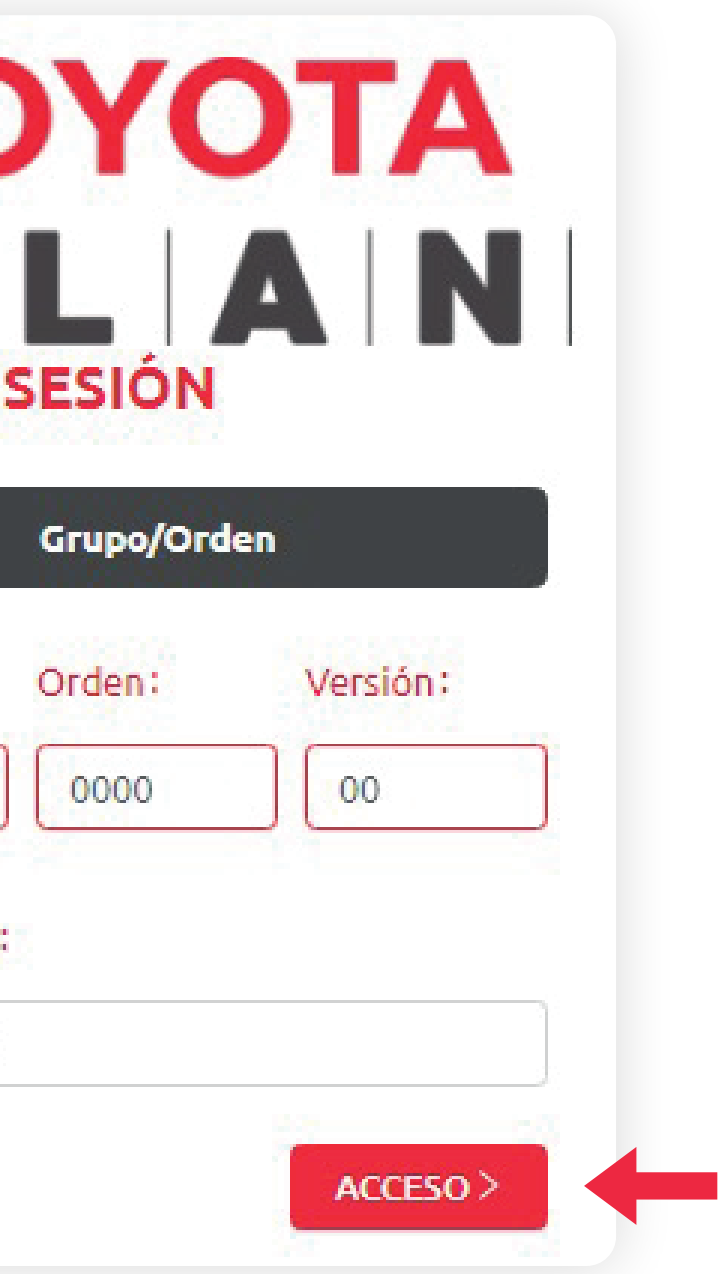

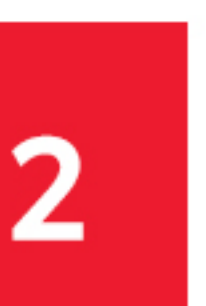

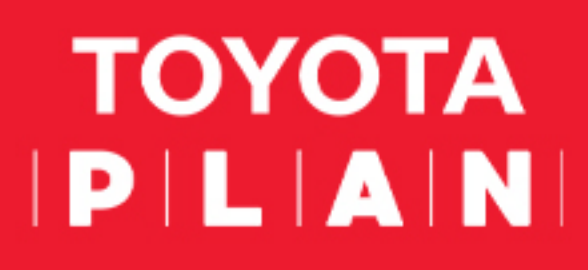

4 Se redirigirá automáticamente a la siguiente pantalla. Allí hay que escribir número de grupo, número de orden y la contraseña\*. Luego hacer click en ACCESO

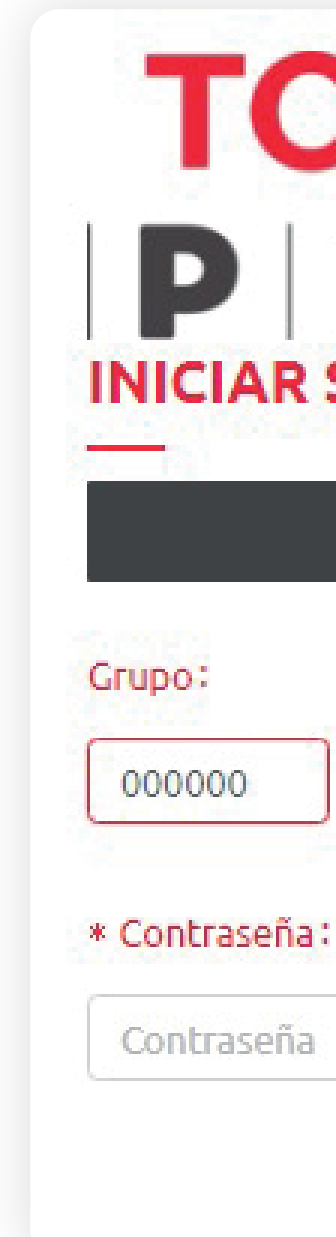

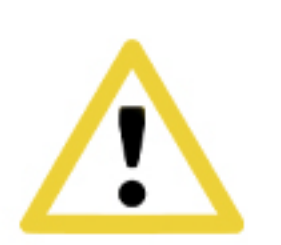

\*¿Cuál es tu contraseña? Por defecto es el número de documento del titular del plan (en este caso de las sociedades es el número CUIT sin los guiones). En el caso que no pueda ingresar comunicarse con el concesionario.

#### 5 Una vez dentro del plan hacer click en DESCARGA DE CUPONES > CUOTAS MENSUALES.

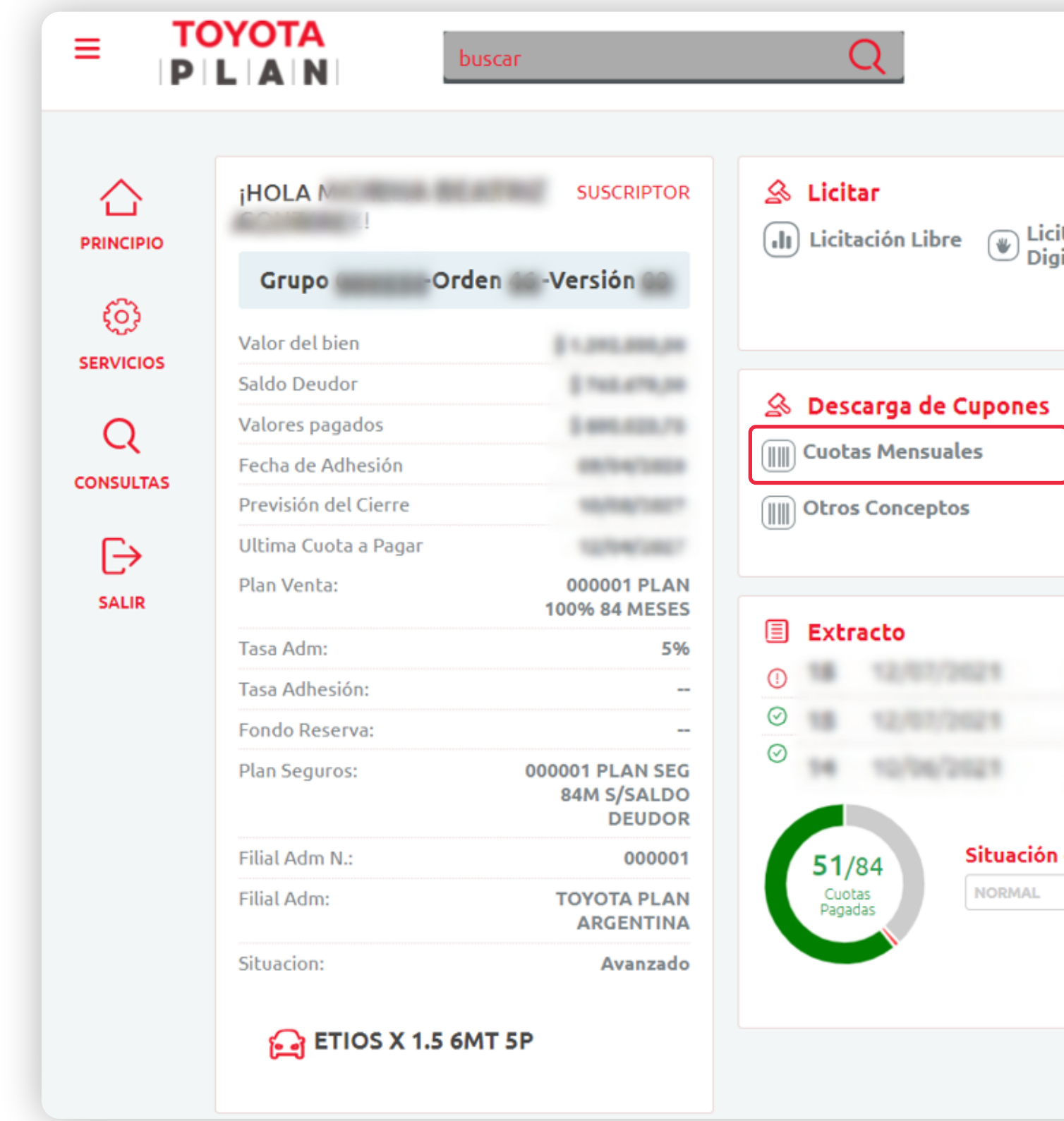

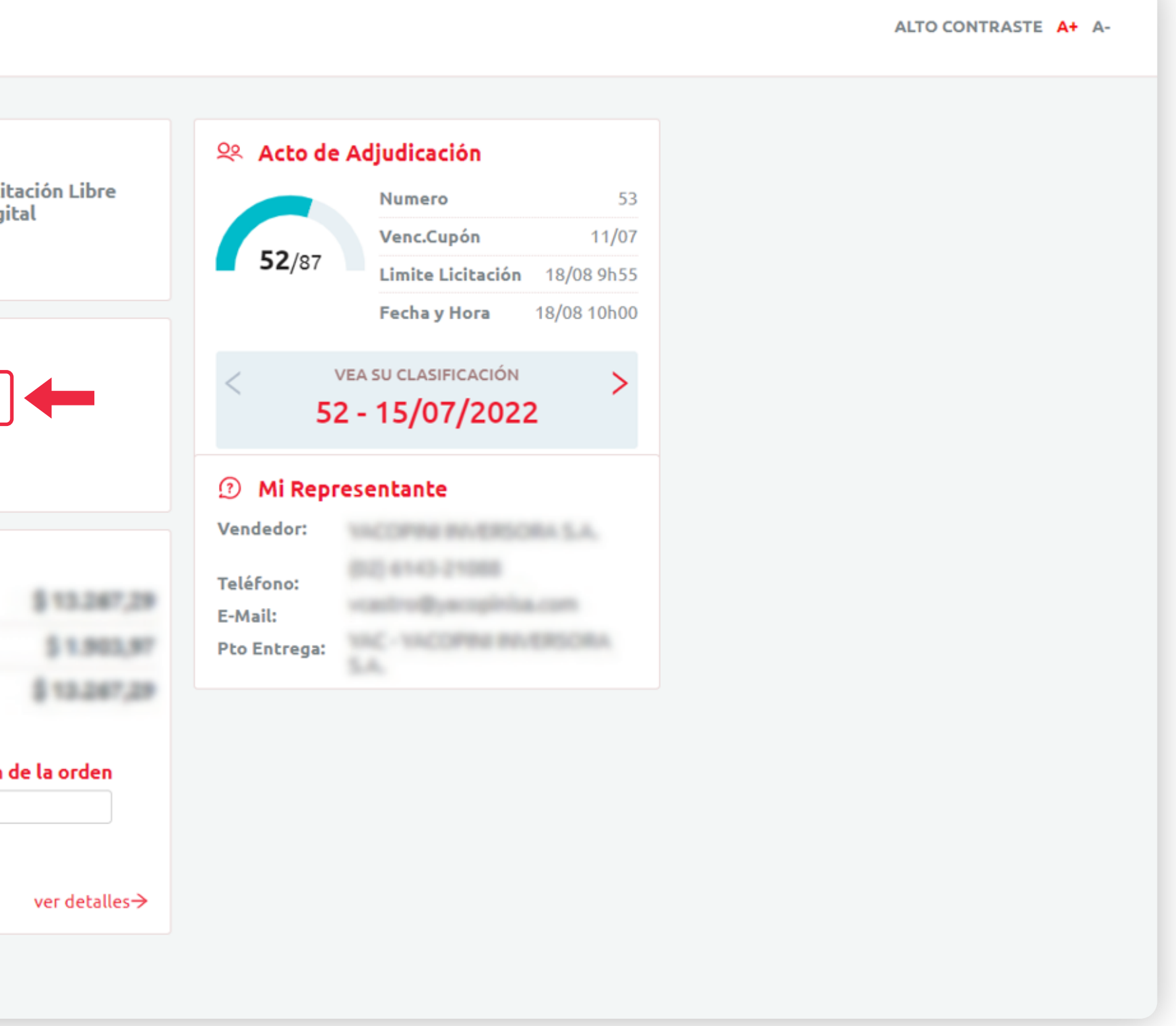

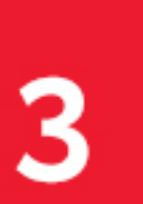

#### 6 Luego se debe seleccionar la cuota que desee abonar (pudiendo seleccionar "cupones en retraso"), el sistema actualizará de forma automática el valor total del pago y su fecha de vencimiento. Por último,

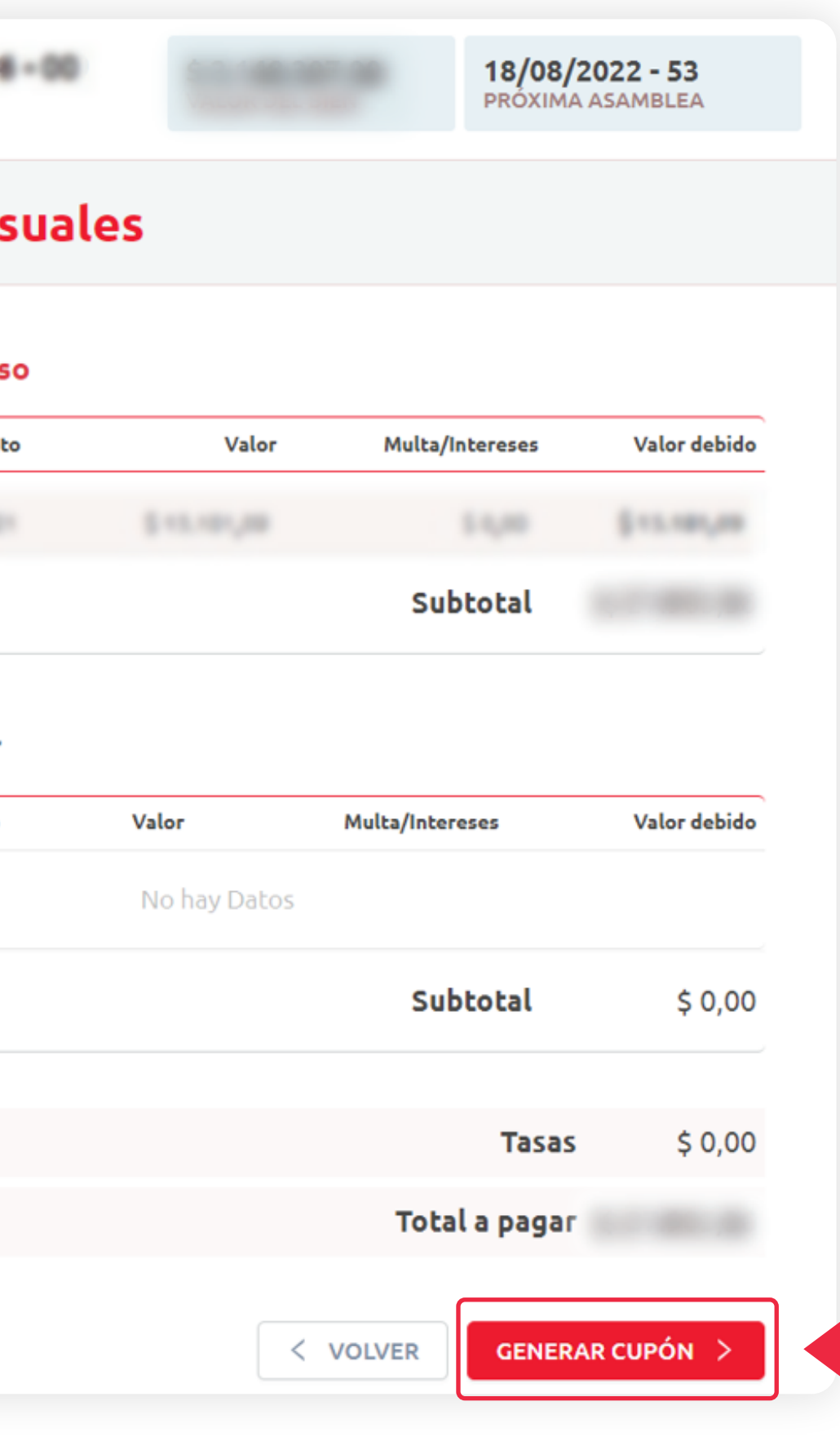

![](_page_3_Picture_5.jpeg)

#### **TOYOTA**  $|\mathbf{P}|$   $\mathsf{L}$   $|\mathbf{A}|$   $\mathsf{N}|$

se hace click en GENERAR CUPÓN.

![](_page_3_Picture_2.jpeg)

#### Y luego en IMPRIMIR CUPÓN\*

![](_page_4_Picture_2.jpeg)

Luego de cada impresión, a las 48 hs hábiles posteriores, el cupón se encontrará disponible para pagar en Pago Mis cuentas, Link, Banco Santander y Banco Galicia\*\*.

![](_page_4_Picture_4.jpeg)

\*Asegúrese de NO tener las ventanas emergentes bloqueadas de su navegador para descargar el cupón de pago.

![](_page_4_Picture_26.jpeg)

![](_page_4_Picture_7.jpeg)

#### \*\*¿Cómo pagar?

https://www.toyotaplan.com.ar/medios-de-pago/cuota-mensual

#### Lugares habilitados:

#### Presenciales:

- · Banco Galicia: Informando el CUIL/CUIT y número de convenio 3262.
- · Banco Santander: Informando el CUIL/CUIT y Nº de convenio 30-7143965-8001/01.
- · Banco Nación: Informando el CUIL/CUIT y número de convenio 8077.
- Rapipago, Pago Fácil, Provincia Net: Presentando cupón de pago con lectura de código de barras o sólo informando CUIL/CUIT.
- Cajeros Banelco: En cualquier cajero de la red, ingresando el CUIL/CUIT.
- · Cajeros Link: En cualquier cajero de la red, ingresando el CUIL/CUIT.

#### Electrónicos:

- Pago Mis Cuentas: Desde su homebanking o ingresando a www.pagomiscuentas.com.ar
- hasta el día 25 del mes.
- · Todo pago: Ingresando desde su teléfono celular ingresando CUIL/CUIT.
- · Mercado pago: Ingresando desde su teléfono celular con el lector del código de barras.

· Link pagos: Desde su homebanking o ingresando a www.linkpagos.com.ar \*Link pagos: solo es válido

![](_page_5_Picture_25.jpeg)

# ¡GRACIAS!

![](_page_6_Picture_2.jpeg)

# **TOYOTA**  $P|L|A|N|$